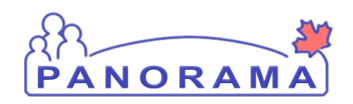

## <span id="page-0-0"></span>Bulletin – March 1, 2019

#### [Reminders/Announcements](#page-0-0)

#### [Issues Reported](#page-0-1)

#### [Questions and Answer](#page-1-0)

[What do we do with a new lab on a Previously Diagnosed Case already closed in](#page-1-1)  [Panorama?](#page-1-1) 

**[What do we do with a new lab on a Previously Diagnosed Case NOT in Panorama? i.e.](#page-1-2)  [Out of Province \(OOP\) Diagnosis/follow up](#page-1-2)**

**[How are Non Human subjects classified in Panorama?](#page-2-0)**

**[A death certificate is received indicating the cause of death was a reportable disease](#page-2-1)  [that Public Health does not investigate. Example: C Difficile. How is this documented](#page-2-1)  [in Panorama?](#page-2-1)**

#### Reminders/Announcements

- Closed Cases New Lab Results closed cases that were loaded into Panorama will not have a lab linked to the investigation. Prior to linking a lab to a closed case, please ensure that the diagnosis date has the original date. This date is used for the PHAC date. If there is not a diagnosis date on the investigation, the PHAC date will be set to the new lab date which is not correct.
- Feedback on Standard Operating Procedures provide feedback through the process that was detailed in the January 16<sup>th</sup> memo circulated by the HP Managers. The first two groups being reviewed are: TB/Medical Surveillance and STBBI & Partner Notification.

### <span id="page-0-1"></span>Issues Reported/Enhancements

- **■** There are no provincial classifications for Gastrointestinal infection, unknown or non-reportable and Respiratory infection, unknown or non-reportable configured in Panorama. For now, the case will be left as suspected. The following is being configuration:
	- o Authority: Provincial
	- o Classification: Case-Confirmed; Case-Person Under Investigation; Case-Not a Case; Contact-Person Under Investigation; Contact-Not a Contact
- A request has been submitted to have a value of "No" added to the First Nation Status drop-downs on the Aboriginal Information Screen.
- Disease count report is not calculating the age at time of investigation if the client is deceased.

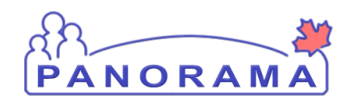

### <span id="page-1-0"></span>Questions and Answers

The Questions and Answers are developed in consultation with the HP Managers.

### <span id="page-1-1"></span>Question: What do we do with a new lab on a Previously Diagnosed Case already closed in Panorama?

- 1. Determine that this lab is not a reinfection or a new case following treatment and/or had negative labs to prove recovery prior
- 2. Determine if this case was completed (risk factors reflecting investigation completed in past which migrated over) or lost to follow up in need of completion.
- 3. Enter the lab under the investigation or link the lab to the investigation
- 4. Document a note, as required, to identify any investigative/follow up completed to determine this lab was not a new case
- 5. Enter in any new information into panorama that you may have collected during your investigation
- 6. Check the PHAC date and make sure it does not reflect this newest lab result date
- 7. If PHAC date changed, go into the Investigation Information and enter in the previous Diagnosis Date

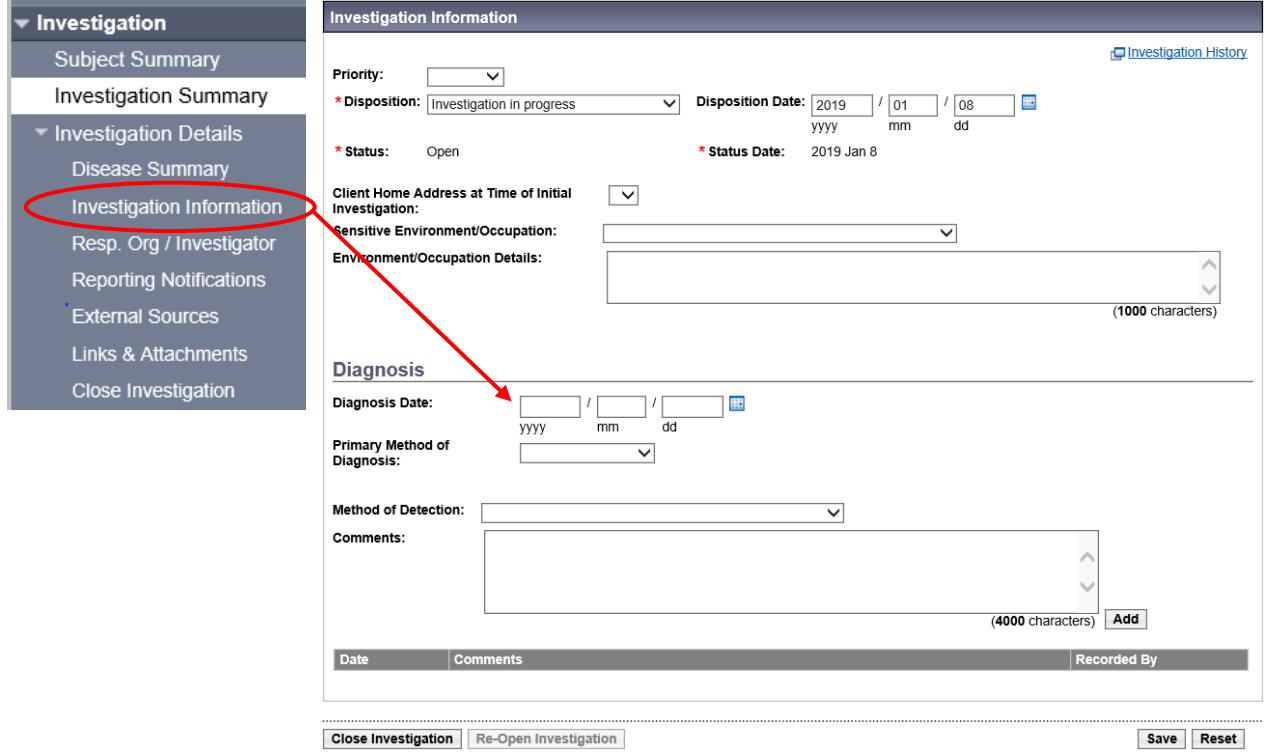

# <span id="page-1-2"></span>Question: What do we do with a new lab on a Previously Diagnosed Case NOT in Panorama? i.e. Out of Province (OOP) Diagnosis/follow up

- 1. Create the shell of an investigation
- 2. Classify as Previously Diagnosed
- 3. Enter in lab or link lab to the investigation

# **Investigation and Outbreak Management**

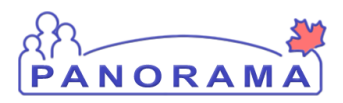

- 4. Document in a Note any pertinent details that were obtained during your investigation to determine this case was OOP and does not need PH follow up
- 5. Make sure the Diagnosis Date in Investigation Information reflects the actual diagnosis date. This is just so the diagnosis date is captured correctly. It won't be captured as a NS case because the case classification is Previously Diagnosed.
- 6. As this is not a new case in NS, no need to gather Signs and Symptoms or Risk Factors UNLESS it was determined that no investigation by PH was completed in the past.
- 7. Document Disposition, Outcomes and Close Case

### <span id="page-2-0"></span>Question: How are Non Human subjects classified in Panorama?

For entry of ALL non-human subjects, only use the following options: **Authority:** Non-Human Subject **Classification:** Case – Non-Human Subject

Do NOT use National, provincial or manual for authority Do NOT use Contact – Non-Human Subject for classification

Do NOT update the authority and classification after initial entry as there is only ONE way to enter this information.

<span id="page-2-1"></span>Question: A death certificate is received indicating the cause of death was a reportable disease that Public Health does not investigate. Example: C Difficile. How is this documented in Panorama?

- 1. Open a "shell" investigation against the client for this disease
- 2. Link the original lab result to the investigation
- 3. Record the outcome as Deceased and complete the required information.